# Embarque Crossdocking

Para efetuar o Embarque Crossdocking deverá ir em:

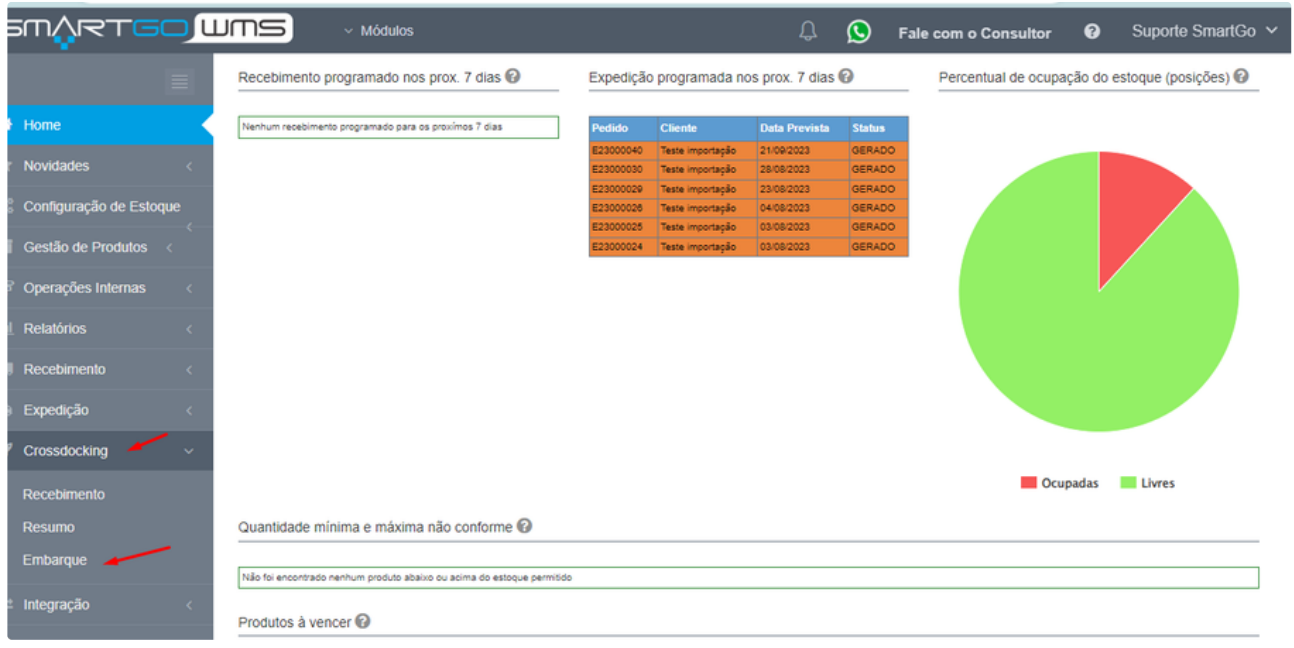

Na tela inicial poderá gerenciar os embarques já criados, podendo utilizar filtros, ou apenas **criar um novo embarque** no botão com essa nomenclatura:

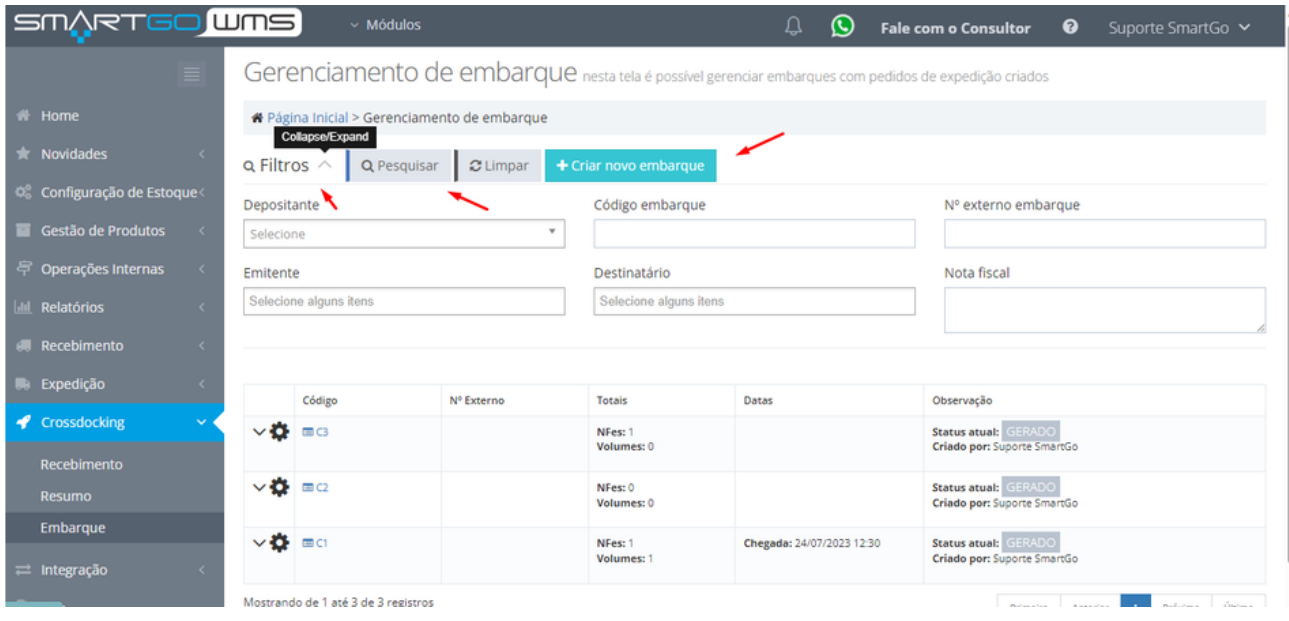

Ao optar por criar um novo embarque, poderá informar os dados do pedido, e também informações da transportadora, ao finalizar basta clicar em **Criar Embarque**:

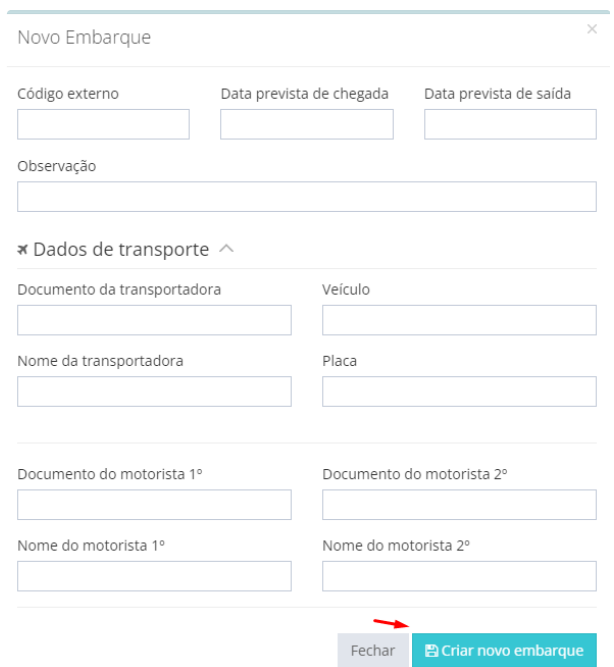

Na tela principal, ao clicar ao lado do embarque, aparecerão opções, como alterar dados do embarque, adicionar/remover pedido, imprimir a folha de conferência, finalizar embarque, cancelar embarque:

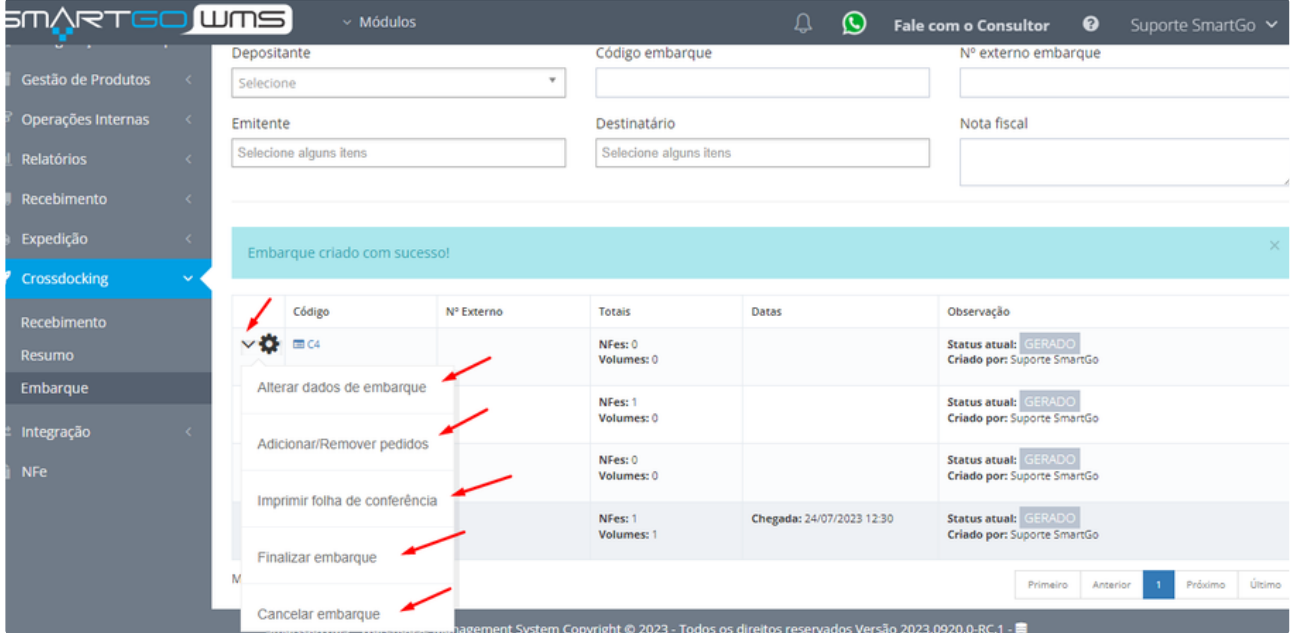

Na opção de Adicionar/ Remover pedidos, possui duas abas, **pedidos no embarque** para consultar os já inclusos, e **pedidos sem embarque** para vincular. Também possui filtros para trazer as informações:

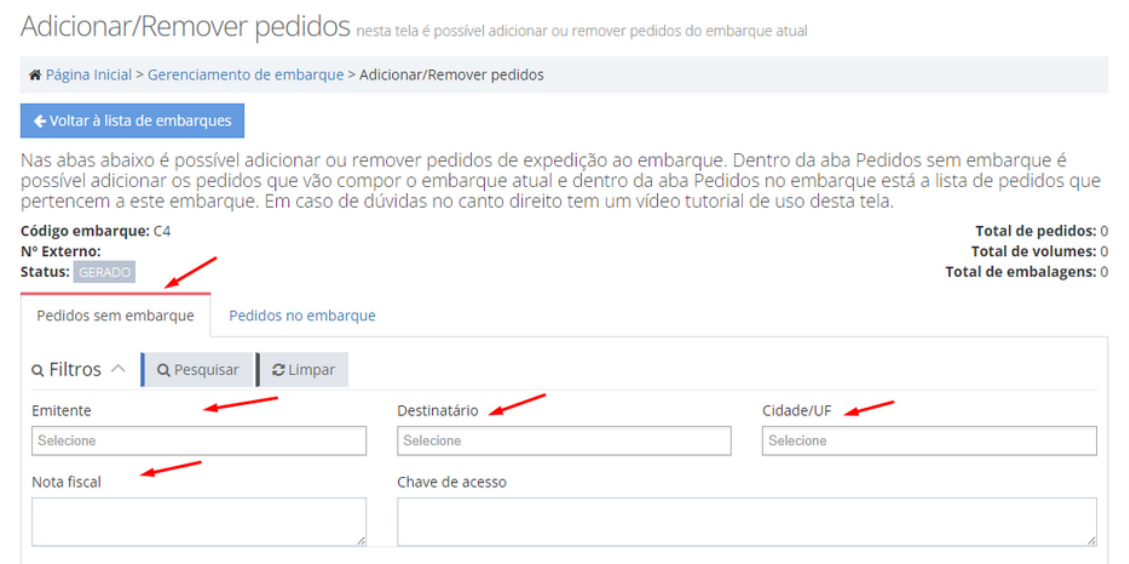

# Ao localizar, os pedidos deve selecioná-los, e clicar em **adicionar pedidos selecionados**.

Ao adicionar ele mostrará uma mensagem de **Embarque Alterado**:

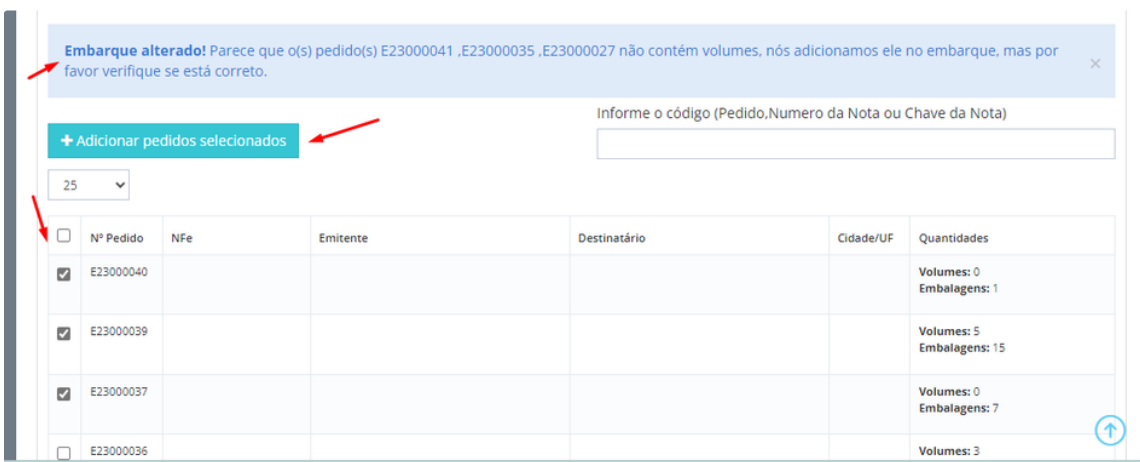

Após adicionar os pedidos, deve-se conferir os volumes para que o sistema permita finalizar o embarque, basta ir na segunda aba **Pedidos no Embarque,** selecionar os pedidos e clicar em Conferir volumes selecionados:

Adicionar/Remover pedidos nesta tela é possível adicionar ou remover pedidos do embarque atual

※ Página Inicial > Gerenciamento de embarque > Adicionar/Remover pedidos

Nas abas abaixo é possível adicionar ou remover pedidos de expedição ao embarque. Dentro da aba Pedidos sem embarque é<br>possível adicionar os pedidos que vão compor o embarque atual e dentro da aba Pedidos no embarque está

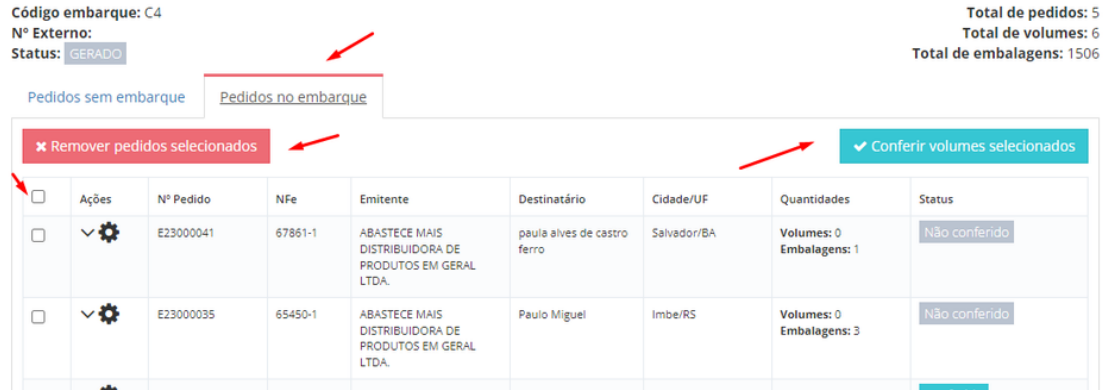

### Irá aparecer a opção para confirmar a conferência:

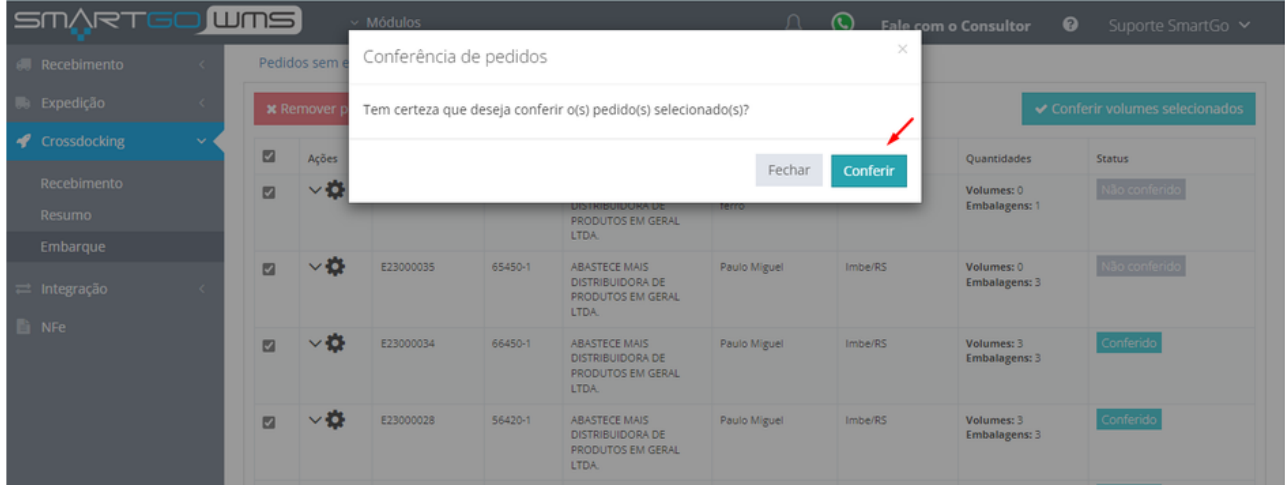

Ao clicar em cima do número do embarque ele mostrará os dados do pedido:

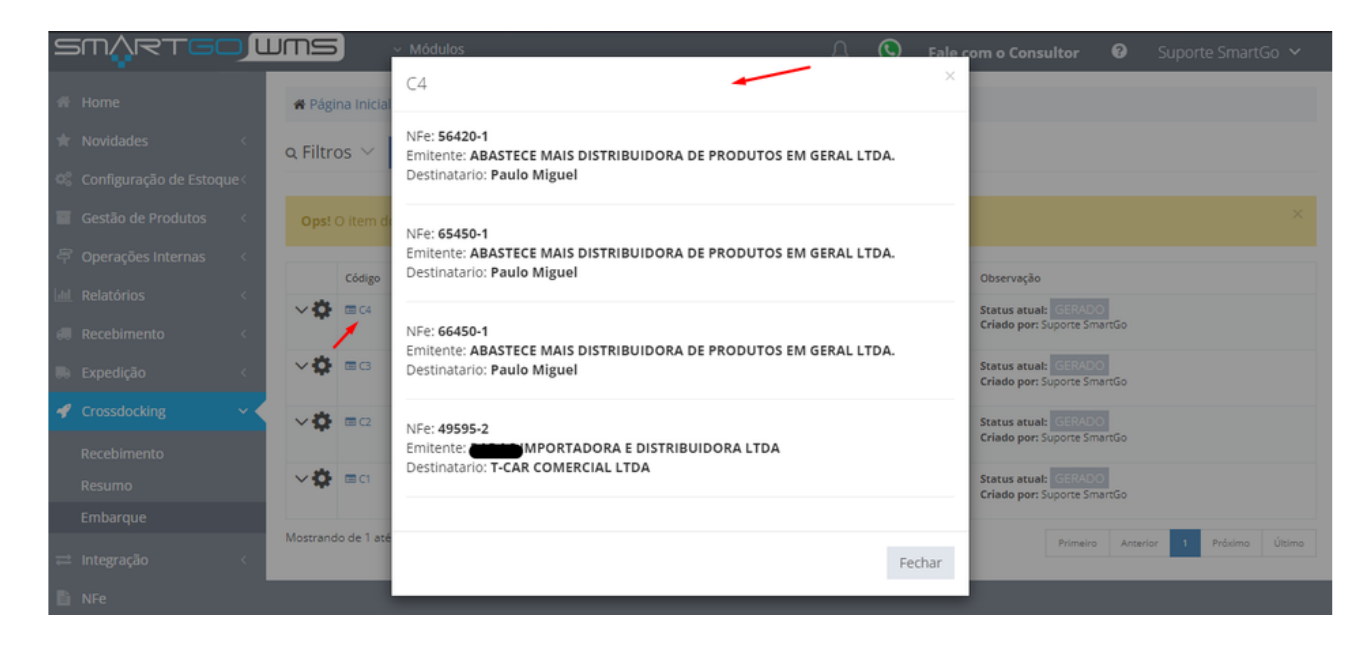

#### Modelo da folha de conferência:

#### sm/yet<mark>co</mark> wns

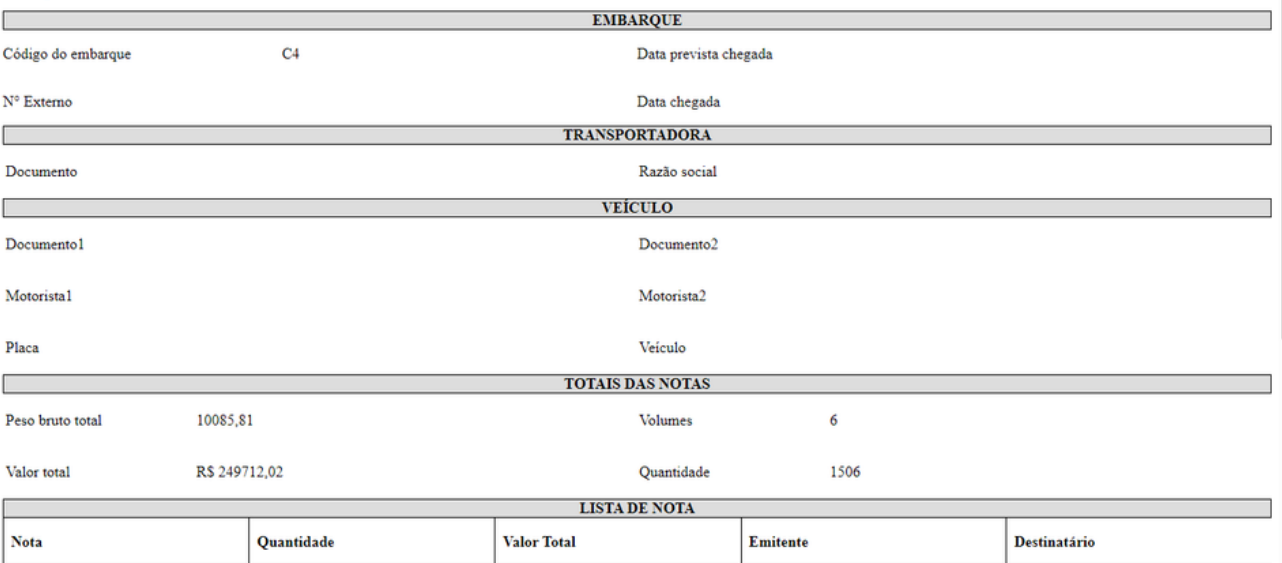

Data e hora 29/09/2023 14:22

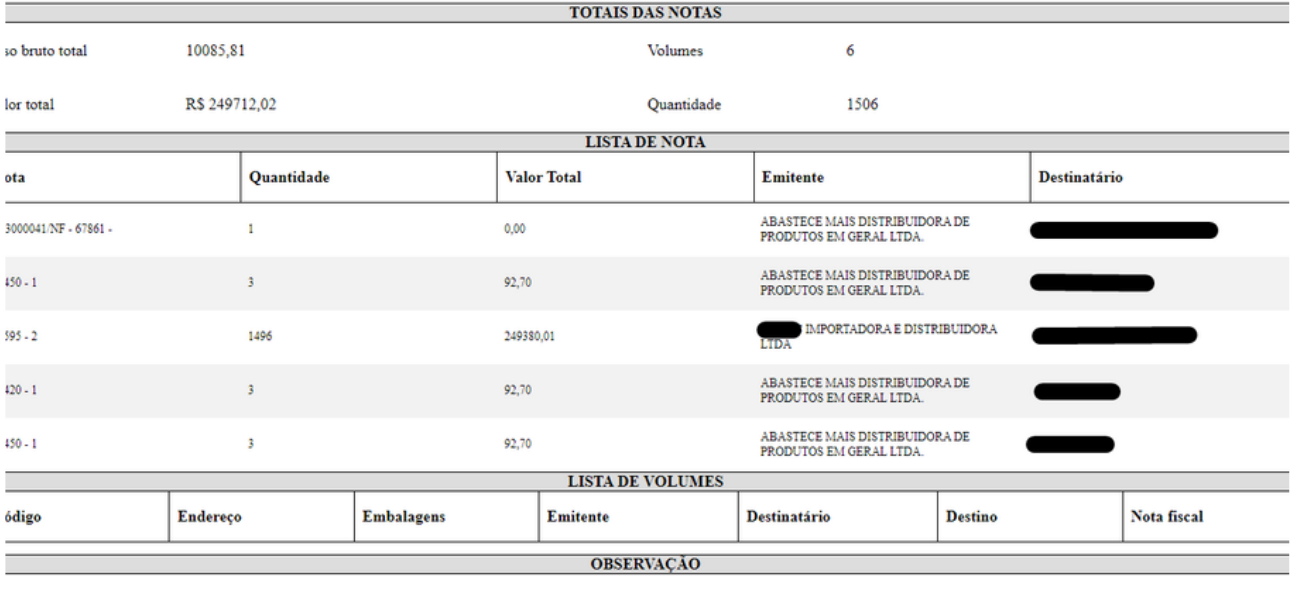

teste cross

# **POSSÍVEIS ERROS:**

Caso não tenha conferido, ele não deixará finalizar o pedido mostrando um erro:

Gerenciamento de embarque nesta tela é possível gerenciar embarques com pedidos de expedição criados \* Página Inicial > Gerenciamento de embarque  $\alpha$  Filtros  $\vee$   $\alpha$  Pesquisar  $\alpha$  Limpar Ops! O item do pedido não está conferido. Código N° Externo Totais Datas Observação  $\vee$   $\bigoplus$   $\blacksquare$  C4 NFes: 4<br>Volumes: 6 Chegada: 29/09/2023 14:22 Status atual: GERADO<br><mark>Criado por:</mark> Suporte SmartGo  $\vee$   $\bullet$   $\blacksquare$ Status atual: GERADO<br><mark>Criado por: S</mark>uporte SmartGo NFes: 1<br>Volumes: 0